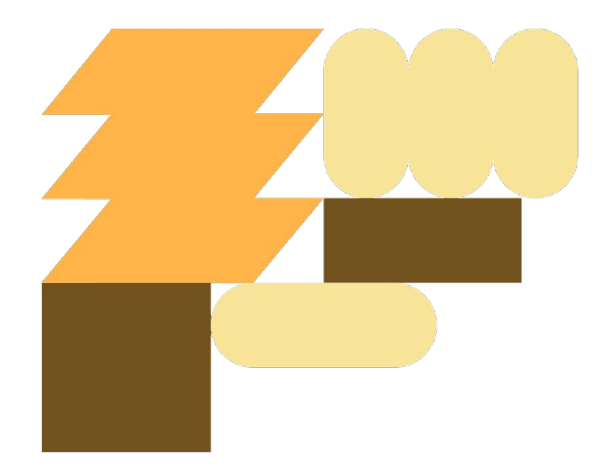

## Guide till Självbetjäningsportalen

Informationsmaterial framtaget av Användarstöd under januari - maj 2023

[www.linkoping.se/anvandarstod](http://www.linkoping.se/anvandarstod)

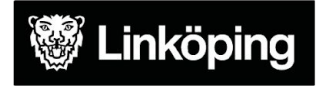

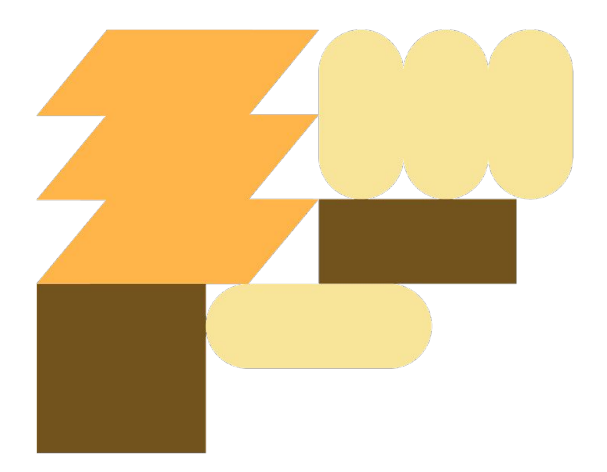

# Bakgrund

Användarstöd och Välfärdsteamet bytte **15 december 2022** ärendehanteringssystem till **Självbetjäningsportalen**.

Övergången till Självbetjäningsportalen innebär en gemensam väg in för felanmälningar, frågor och beställningar oavsett yrkesroll och en ökad möjlighet att samarbeta inom **Användarstöd** och med **LKDATA**. Självbetjäningsportalen samlar också alla ärenden på en sida så att du som användare enkelt kan följa vad som händer i ditt ärende.

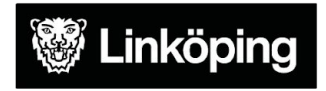

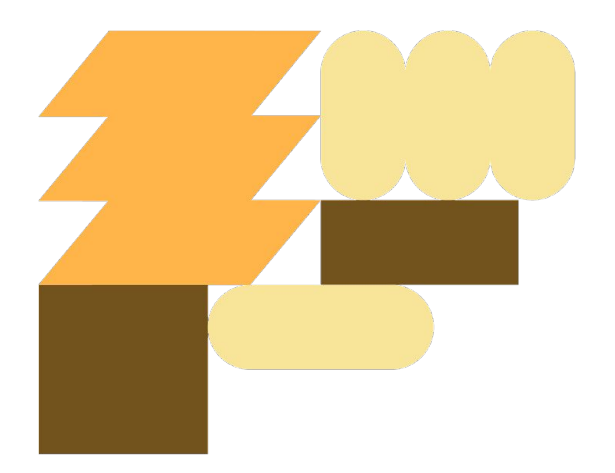

### Förutsättningar för att logga in

Ett aktivt LINKOM-konto (samma konto som du loggar in på datorn med).

**Externa utförare** behöver också ha **distansåtkomsttjänst** för att kunna logga in på Självbetjäningsportalen. De kan välja att logga in via Inloggning för personal eller via ett personligt BankID.

Utförare som inte har möjlighet att logga in i Lindesk kan kontakta LKDATA via **kundservice@linkoping.se** eller ringa **LKDATA på 013-20 69 69** för att lägga upp ett ärende som de senare skickar vidare till Användarstöd.

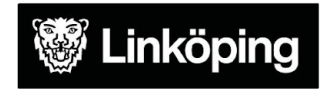

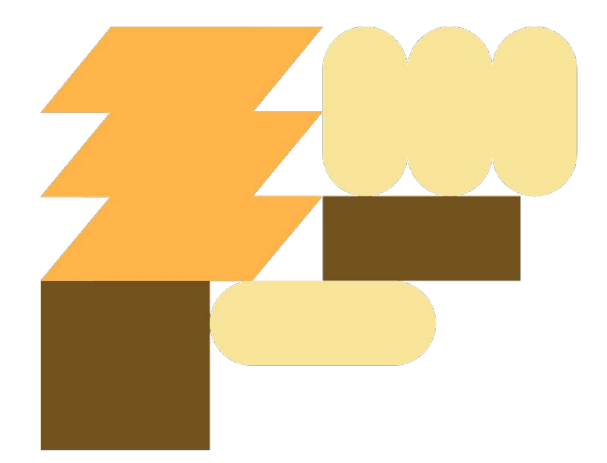

### Logga in i Självbetjäningsportalen

### **Självbetjäningsportalen nås via [Användarstöds hemsida](http://www.linkoping.se/anvandarstod) eller via Ugglan i Treserva.**

På hemsidan finns Självbetjäningsportalen på samma ställe som det tidigare supportformuläret.

- Användare som sitter på kommunens nätverk behöver inte ange användarnamn och lösenord.
- **Externa utförare** behöver ange användarnamn och lösenord vid inloggning.

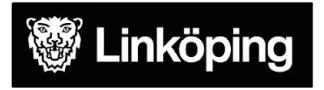

### Logga in i Självbetjäningsportalen

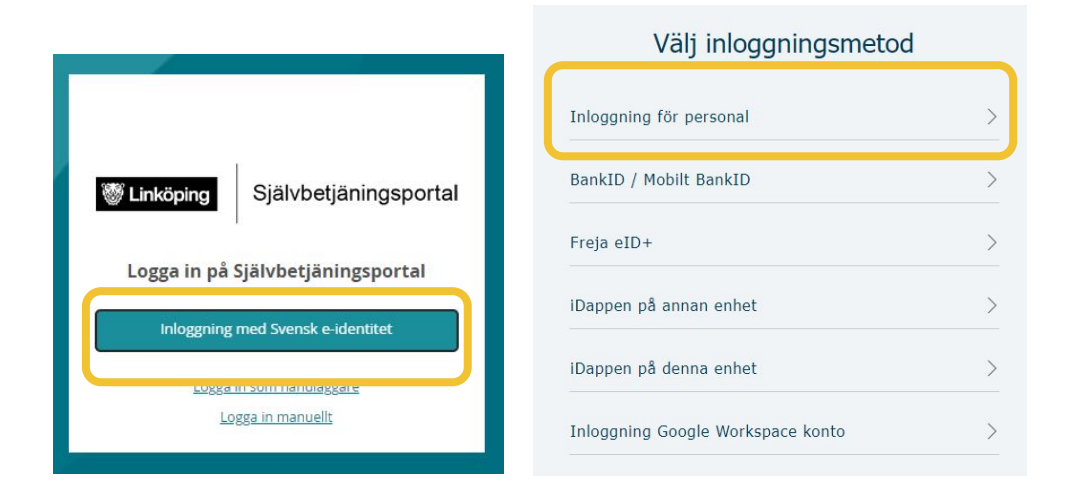

Externa utförare får fylla i **användarnamn**  och **lösenord** och sedan **Logga in.**

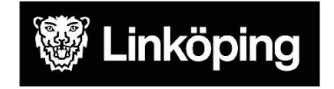

### Självbetjäningsportalen - VSO

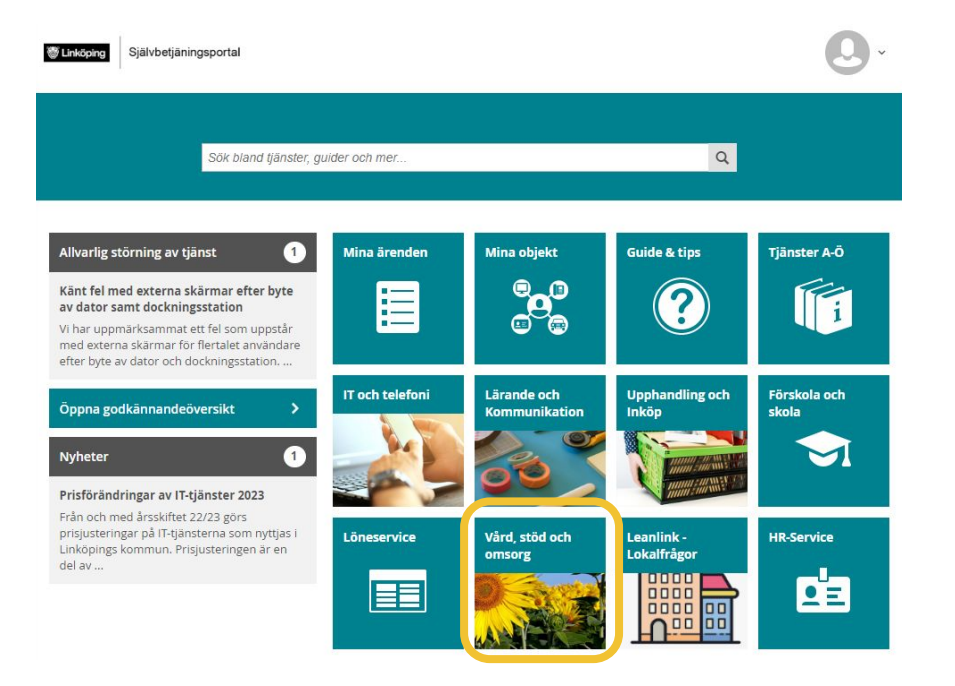

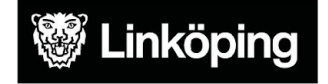

### Självbetjäningsportalen - VSO

HEM > VÅRD, STÖD OCH OMSORG

Vård, stöd och omsorg

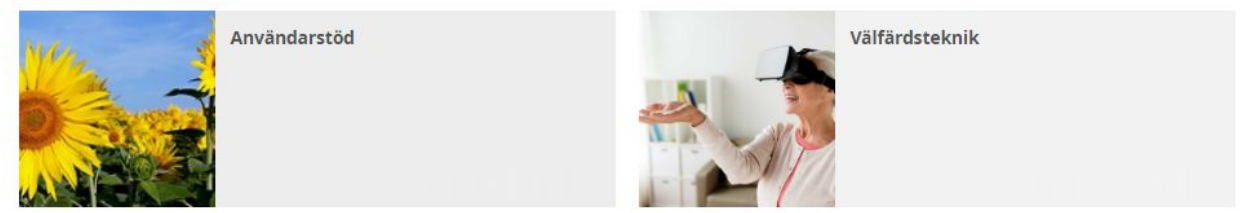

Du väljer **Användarstöd** om ditt ärende rör exempelvis verksamhetssystem eller debitering och **Välfärdsteknik** om det rör lås, larm eller liknande som ska till **Välfärdsteamet**.

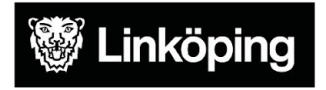

### Användarstöd och debiteringen

### HEM > VÅRD STÖD OCH OMSORG > ANVÄNDARSTÖD

### Användarstöd

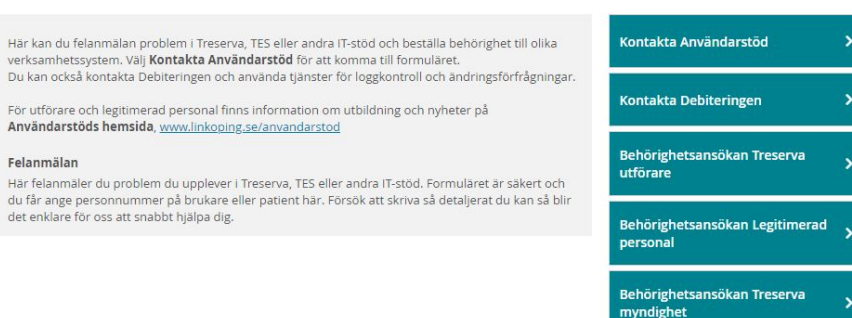

Du väljer det formulär eller den ansökan som passar ditt ärende.

Vi arbetar kontinuerligt med formulären och ansökningar utifrån den feedback vi får från er användare så utseendet på sidan kan förändras över tid.

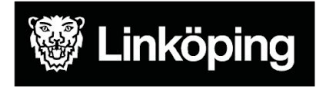

### Kontakta Användarstöd - Supportformulär

När du skriver i fältet "**Kort beskrivning av ditt ärende**" sker en sökning efter lämpliga guider som kan hjälpa dig få mer information.

Om du inte hittar någon lämplig guide eller inte har möjlighet att genomföra instruktionerna, klicka på **Nej** så får du fylla i mer information.

### HEM > VÅRD, STÖD OCH OMSORG > ANVÄNDARSTÖD > KONTAKTA ANVÄNDARSTÖD

### Kontakta Användarstöd

### Välkommen!

När du skriver i fältet "Kort beskrivning av ditt ärende" sker en sökning efter lämpliga guider som kan hiälpa dig få mer information. Om du inte hittar någon lämplig guide eller inte har möllighet att genomföra instruktionerna. klicka på Skicka för att skapa ett ärende så att vi kan hjälpa dig.

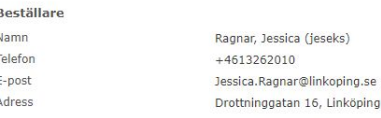

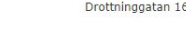

lösenord

### **Kort Beskrivning** Kort beskrivning av ditt ärende \*

Fick du hialp av guiderna? \*

\* Obligatoriska fält

 $\bigcirc$  Ja ○ Nej  $CDela$ 

Vill du hålla andra informerade? Känner du någon som kan hjälpa dig? Dela denna förfrågan. Vem du kan dela denna förfrågan med beror på inställningarna. Observera att dina personuppgifter som t.ex. kontaktuopgifter kommer att vara synliga.

Möjliga lösningar För lösenord

Passwordkiosk - Lösenord via SMS Denna guide visar hur du byter ditt lösenor...

### Eduroam - Skapa konto/lösenord

Denna guide hjälper elever och lärare att sk...

Utvecklingsportalen - Återställa lösenord

Denna guide beskriver hur du återställer di...

```
Google Chrome - Hantera sparade lösenord
Hantera sparade lösenord i Google Chrome.
```
**Skicka** 

### Passwordkiosk - Lösenord med hjälp av kollegor

Denna guide visar hur du gör för att byta lö...

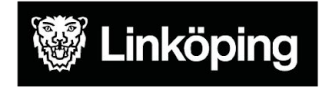

### Mina ärenden

Du får ett mail som bekräftelse när du skickat ditt ärende men du kan också se ärenden under **Mina ärenden** i Självbetjäningsportalen.

Du kan se ärenden som är **öppna** och ärenden som är **stängda** genom att ändra sorteringen under **Visa** i Mina ärenden.

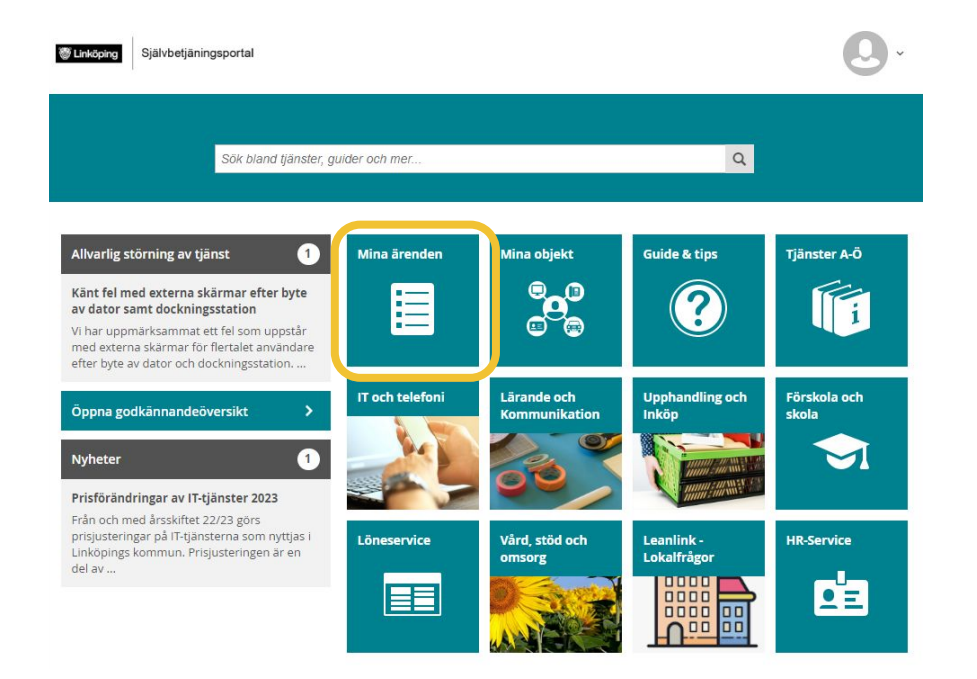

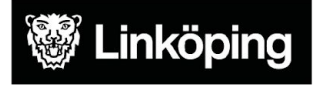

### Attestera ansökningar

För chefer och andra som har behörighet att godkänna beställningar syns de ärenden som behöver godkännas till vänster under **Öppna godkännandeöversikt**.

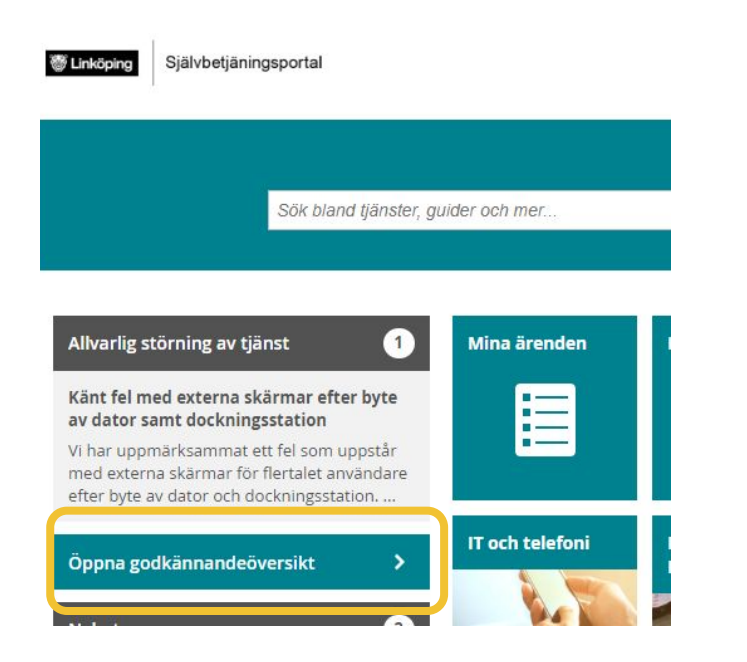

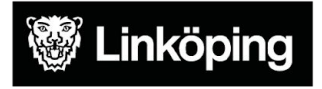

### Godkänna villkor för behörighetstilldelning

För vissa behörighetsansökningar behöver medarbetaren godkänna villkor för behörighetstilldelning digitalt med BankID.

Då kan man välja om man ska ange en e-post för arbetet eller en privat e-post om medarbetaren kanske inte kommer vara i tjänst och ha tillgång till arbetets e-post förrän personen är i tjänst.

Om man saknar BankID får man istället fylla i en blankett där man godkänner villkoren och bifoga den i ansökan i Självbetjäningsportalen.

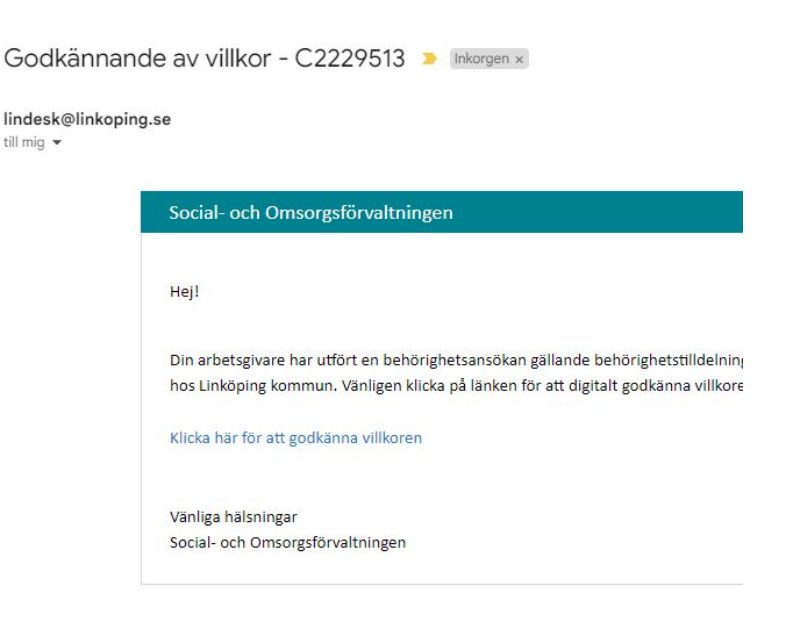

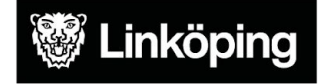

### Hantering av behörigheter

När ansvarig chef och medarbetaren har godkänt villkoren för behörighetstilldelning så hanteras en komplett ansökan om behörighet inom två arbetsdagar.

Ibland behöver vi ställa frågor för att få mer information och då gör vi det via ärendet. Du får e-post när vi begär kompletteringar av dig.

Du kan hela tiden följa ditt ärende i Självbetjäningsportalen.

Det kan ta några minuter från att ärendet skapas till att det får rätt status.

Behörighetsansökan treserva legitimerad personal

C2304625

 $R<sub>l</sub>$ 

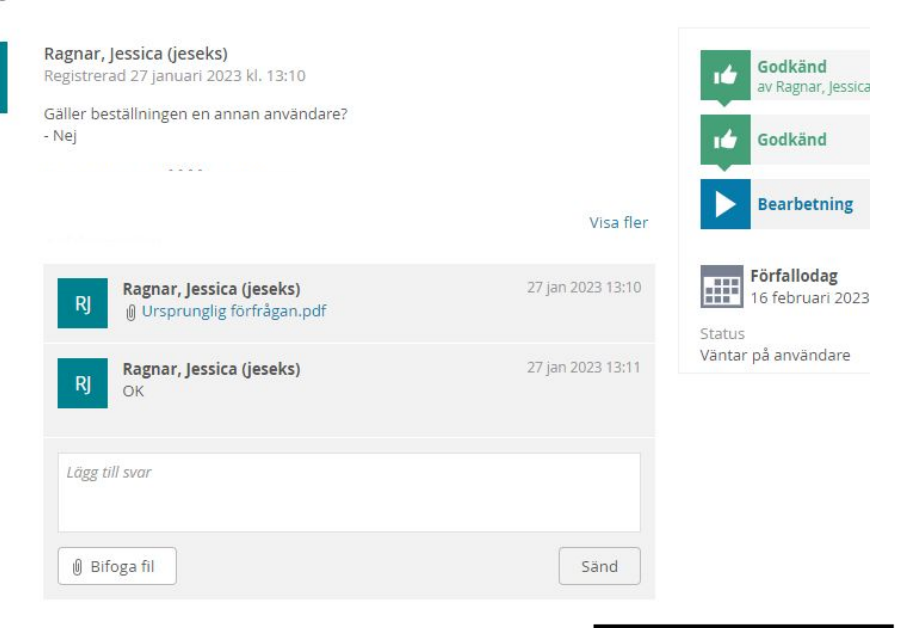

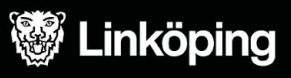

### Förklaring av statusar

Om status är **Väntar på användare** så behöver medarbetaren godkänna de digitala villkoren för behörighetshantering.

De två gröna tummarna betyder att ansökan har godkänts av den som skickat in den och av ansvarig chef.

När medarbetaren har svarat blir status **Besvarat av användaren**.

När arbete pågår är status **Pågående**. Om ändringen ska hanteras framåt i tiden är den **Schemalagd** eller **Tilldelad**.

Om vi har ställt en fråga till någon annan, exempelvis systemleverantör eller LKDATA blir status **Väntar på tredjepart**.

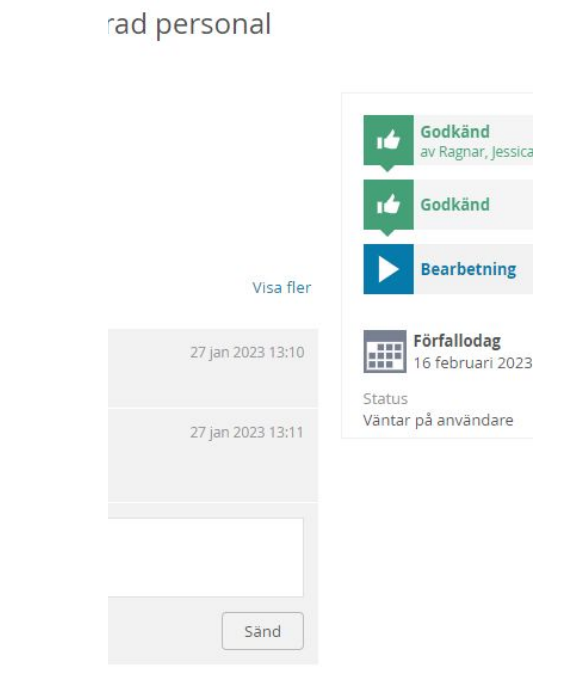

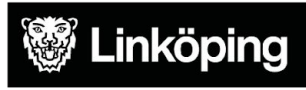

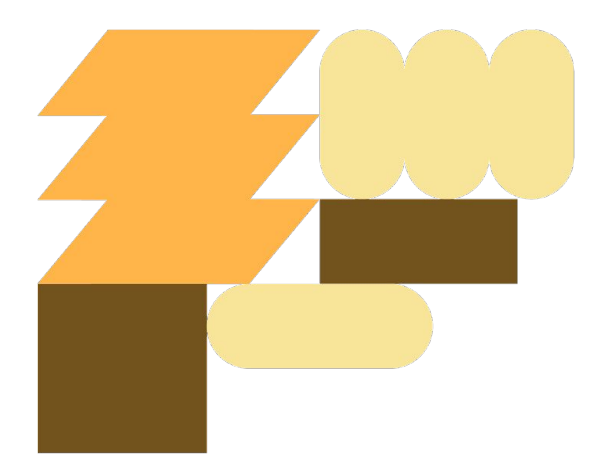

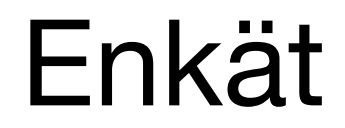

Vi tar gärna emot feedback om Självbetjäningsportalen via enkäten nedan, **<https://a.entergate.se/linkoping/sjalvbetjaningsportalen>**

Enkäten tar några minuter att fylla i och du är anonym.

Tack på förhand!

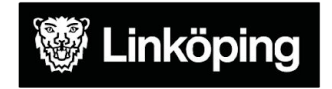